Masaryk University Faculty of Medicine

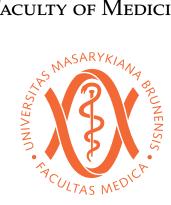

# A *fithesis3* user guide for the Faculty of Medicine

BACHELOR'S THESIS

Advisor: Doc. RNDr. Petr Sojka, Ph.D. **Author:** Vít Novotný

**Field of study:** Typesetting

Brno, Fall 2016

### Annotation

Fithesis3 is a LATEX document class, which streamlines the typesetting of the mandatory parts of theses, so that the author can focus at content alone. Fithesis3 can be used to write theses in various languages across the faculties of the Masaryk University.

This document describes the installation of the fithesis3 class, its configuration and its use at the Faculty of Medicine. As a demonstration of its capabilities, this document was typeset using the fithesis3 class.

# Keywords

thesis, typesetting, LATEX

# **Bibliographic record**

NOVOTNÝ, Vít. *A fithesis3 user guide for the Faculty of Medicine*. Brno: Masaryk University, Faculty of Medicine, Department of Computer Graphics and Design, 2016. 15 p. Advisor: Doc. RNDr. Petr Sojka, Ph.D.

# Declaration

Hereby I declare that this paper is my original authorial work, which I have worked out on my own. All sources, references, and literature used or excerpted during elaboration of this work are properly cited and listed in complete reference to the due source.

Vít Novotný

# Contents

| 1  | Intr           | oduction                                                                                               | 1  |
|----|----------------|----------------------------------------------------------------------------------------------------|----|
|    | 1.1            | Installation                                                                                           | 1  |
|    |                | 1.1.1 Installing a T <sub>E</sub> X distribution $\ldots$ $\ldots$ $\ldots$ $\ldots$ $\ldots$ $\ldots$ | 1  |
|    |                | 1.1.2 Installing packages                                                                              | 1  |
|    | 1.2            | Picking a T <sub>E</sub> X engine                                                                      | 3  |
|    | 1.3            | Creating and typesetting a fithesis3 document                                                          | 3  |
| 2  | Con            | figuration                                                                                             | 5  |
|    | 2.1            | Setting the class options                                                                              | 5  |
|    | 2.2            | Filling out the metadata                                                                               | 7  |
| 3  | Advanced usage |                                                                                                    |    |
|    | 3.1            | Throubleshooting option clashes                                                                        | 11 |
|    | 3.2            | Overriding changes made by style and locale files                                                      | 11 |
|    | 3.3            | Changing the layout                                                                                    | 12 |
|    | 3.4            | Replacing the backend                                                                                  | 14 |
| Bi | Bibliography   |                                                                                                    |    |

# List of Figures

3.1 A document with disabled autoLayout 13

### 1 Introduction

To use the fithesis3 class, you can use an online LATEX editor, such as Overleaf<sup>1</sup>, which allows you to skip the installation described in Section 1.1 completely.

#### 1.1 Installation

#### 1.1.1 Installing a TEX distribution

If you decided not to use a public T<sub>E</sub>X distribution, you will need to install one locally before proceeding further. A T<sub>E</sub>X distribution contains tools and packages that are going to help you with preparing and typesetting your LAT<sub>E</sub>X documents.

The two major T<sub>E</sub>X distributions that you can install are MikT<sub>E</sub>X<sup>2</sup>, which can be used with the Microsoft Windows operating system, and T<sub>E</sub>X Live<sup>3</sup>, which can be installed on both Unix and Windows operating systems. The advantages of MikT<sub>E</sub>X over T<sub>E</sub>XLive include refined graphical user interface and the ability to install new packages on the fly.

Along with MikT<sub>E</sub>X, you will also need to install a Perl interpreter, such as Strawberry Perl<sup>4</sup>. T<sub>E</sub>X Live installs a Perl interpreter by default.

#### 1.1.2 Installing packages

In order to function properly, fithesis3 needs the following packages packages to be installed in your T<sub>E</sub>X distribution: keyval, etoolbox, ifxetex, ifluatex, inputenc, xcolor, graphix, pdfpages, hyperref, microtype, tikz, setspace, geometry, fontspec, unicode-math, mathpazo, tex-gyre-pagella, lm, cmap, fontenc, tabularx, tabu, booktabs, csquotes, biblatex, fithesis.

If you performed a full installation of TEX Live, you should already have all the required packages installed. If you are using a partial installation of TEX Live, you can use the tlmgr command-line tool by executing tlmgr install  $\langle pkgname \rangle$ , where  $\langle pkgname \rangle$  is the name of the package you wish to install. In some cases, TEX Live may assign a different name to a package. To find out the TEX Live name of a package, open the http://www.ctan.org/pkg/ $\langle pkgname \rangle$  webpage in a web browser. It should contain the following text:

Contained in T<sub>E</sub>X Live as  $\langle texlivename \rangle$ 

<sup>1.</sup> Overleaf fithesis3 templates are located at http://www.overleaf.com/gallery/tagged/muni.

<sup>2.</sup> MikT<sub>E</sub>X can be acquired from http://miktex.org/2.9/setup.

<sup>3.</sup> TEX Live can be acquired from http://www.tug.org/texlive.

<sup>4.</sup> Strawberry Perl can be downloaded from http://strawberryperl.com/.

#### 1. INTRODUCTION

where  $\langle texlivename \rangle$  corresponds to the T<sub>E</sub>X Live name of the package. Use this name instead of  $\langle pkgname \rangle$  with tlmgr. Alternatively, you can download the packages manually from http://www.ctan.org/pkg/ $\langle pkgname \rangle$  and extract them into the texmf/ directory located in your user home directory. Mind that the packages themselves may depend on other packages; if you are using a partial installation of T<sub>E</sub>X Live, you will have to resolve these dependencies manually by inspecting the documentation of each package.

If you use MikT<sub>E</sub>X and you enabled the *over the air installation of packages* during the installation, MikT<sub>E</sub>X will automatically download all the required packages, when you first typeset a fibeamer document. If you didn't enable this feature, you will need to enter the MikT<sub>E</sub>X package manager by running

Start MikTeX MikTeX Package Manager (Admin)

and download the packages manually through the user interface. In some cases, MikTEX may assign a different name to a package. To find out the MikTEX name of a package, open the http://www.ctan.org/pkg/ $\langle pkgname \rangle$  webpage in a web browser, where  $\langle pkgname \rangle$  is the name of the package you wish to install. It should contain the following text:

Contained in MikT<sub>E</sub>X as  $\langle miktexname \rangle$ 

where  $\langle miktexname \rangle$  corresponds to the MikTEX name of the package. If you still can't find the package, try synchronizing the package database by selecting

#### Repository Synchronize

from the menu bar of the MikTEX package manager. Mind that the packages themselves may depend on other packages; if you disabled the over the air installation of packages, you will have to resolve these dependencies manually by inspecting the documentation of each package.

If you wish to use a newer version of fithesis3 than the one that is available in your TEX distribution, you should download a file named fithesis.tds.zip containing the version of the package you wish to use and place it in a root directory that is recognized by your TEX distribution. In TEX Live<sup>5</sup>, one of such directories is the texmf/ folder in your user home directory. In MikTEX<sup>6</sup>, the list of recognized root directories can be gleaned by running

Start MikTeX MikTeX Options (Admin) Roots

<sup>5.</sup> For more information about the TEX Live root directories, see http://www.tug.org/texlive/doc/texlive-en/texlive-en.html#x1-110002.3, Chapter 2.3.

<sup>6.</sup> For more information about the TEX Live root directories, see http://docs.miktex.org/manual/localadditions.html.

#### 1.2 Picking a T<sub>E</sub>X engine

There are several programs, called  $T_EX$  engines, that you can use to typeset fithesis3  $L^{A}T_EX$  source files into displayable PDF documents. The ones we will discuss are pdfTEX and LuaTEX.

PdfT<sub>E</sub>X is the more conservative choice and most T<sub>E</sub>X editors use pdfT<sub>E</sub>X as the default T<sub>E</sub>X engine. The main advantage LuaT<sub>E</sub>X over pdfT<sub>E</sub>X for a fithesis3 user is the ability to use standard OpenType and TrueType fonts installed on your system, whereas pdfT<sub>E</sub>X is confined to the fonts installed in your T<sub>E</sub>X distribution.

If the ability to use arbitrary fonts within your documents interests you, Chapter 3 of the fontspec package manual<sup>7</sup> should provide you with the relevant information. If you are only going to use the fonts present in the T<sub>E</sub>X distribution or if you do not intend to change the preset fithesis3 fonts at all, you can safely use pdfT<sub>E</sub>X, which is currently also considerably faster than LuaT<sub>E</sub>X.

#### 1.3 Creating and typesetting a fithesis3 document

Before using the fithesis3 class, it is useful to be familiar with the LATEX typesetting system. A good way to get started is to read one of the introductory texts in English (*The very short guide to typesetting with LATEX*, 2013; Cottrell, 1995; Oetiker et al., 2014; *LATEX*, 2013) or in Czech (Rybička, 2003; Satrapa, 2011). Taking one of the *FI:PB029, PřF:M5751*, or *FF:PLIN028* courses taught at the Masaryk University is also helpful.

To become familiar with fithesis3, you are encouraged to inspect the example documents med-pdflatex.pdf and med-lualatex.pdf as well as their LATEX source files that are named med-pdflatex.tex and med-lualatex.tex. The example documents are distributed along with the package inside the example/ directory<sup>8</sup>. By modifying and by typesetting these LATEX source files using either the pdfTEX or the LuaTEX engine, you can quickly gain a working knowledge of LATEX and use these source files as the basis for your thesis.

If you are using an online editor, such as Overleaf <sup>9</sup>,  $\mathbb{E}$  source files will be typeset automatically, as you edit them. The T<sub>E</sub>X engine can be selected inside the @project settings.

<sup>7.</sup> The fontspec package manual is available at http://mirrors.ctan.org/macros/latex/contrib/ fontspec/fontspec.pdf.

<sup>8.</sup> The example fithesis3 documents are also available online at http://mirror.ctan.org/macros/latex/contrib/fithesis/example/mu. To typeset the example documents, you need to download the example.bib file as well, as it contains the bibliography database used in the examples.

<sup>9.</sup> Overleaf fithesis3 templates are located at http://www.overleaf.com/gallery/tagged/muni.

#### 1. INTRODUCTION

If you are using a graphical T<sub>E</sub>X editor, such as T<sub>E</sub>Xworks<sup>10</sup>, you can typeset a L<sup>A</sup>T<sub>E</sub>X source file by opening the source file from within the editor and running either the pdfL<sup>A</sup>T<sub>E</sub>X or LuaL<sup>A</sup>T<sub>E</sub>X (depending on your choice of T<sub>E</sub>X engine) command from the task bar. The command needs to be executed at least twice to produce the table of contents, the list of tables, and the list of figures. Additional commands for the typesetting of the bibliography and the index are described in the example documents.

If you are using the command line, you can typeset LATEX source files by running either the pdflatex --shell-escape name.tex command or the lualatex name.tex command depending on your chosen TEX engine, where name.tex corresponds to the name of a LATEX source file. In the case of the two aforementioned example files, the corresponding commands would be

> pdflatex --shell-escape med-pdflatex.tex for pdflATEX, and lualatex med-lualatex.tex for LuaLATEX.

The command needs to be executed from within the directory, where the LATEX source file is located. In Windows, the command line can be opened in a directory by holding down the Shift key and by clicking the right mouse button while hovering the cursor over a directory. Select the Open Command Window Here option in the context menu that opens shortly afterwards. The command also needs to be executed at least twice.

Beside Overleaf and TEXworks, any text editor can be used to modify LATEX source files. However, it is important to ensure that the text editor saves the LATEX source files in the UTF-8 text encoding. A LATEX file saved in a different text encoding is likely to be either impossible to typeset or to produce unexpected output.

<sup>10.</sup> TEXworks can be downloaded from http://www.tug.org/texworks/.

## 2 Configuration

This chapter provides a full list of the settings that can be used to set up and customize the fithesis3 class.

#### 2.1 Setting the class options

At the beginning of a fithesis3 LATEX source file, the command

\documentclass[option1, option2, ..., optionN]{fithesis3}

is used. The following list summarizes the options that are supported by the fithesis3 class and their meaning. Options that are enabled by default are *set in italics*.

- **digital** This option sets the options that are the default for the digital version of a thesis. These options are *set in red*.
- *printed* This option sets the options that are the default for the printed version of a thesis. These options are *set in blue*.
- **10pt, 11pt, 12***pt* These options set the font size of the main text to either 10 pt, 11 pt, or 12 pt, respectively. Using the 12 pt font size with the preset fonts results in the excessive line width of approximately 86 characters, which wears the eye of the reader, but is required by the page geometry specified by the formal requirements of the Faculty of Medicine. With two-column typesetting, the 11 pt font size yields approximately the optimal 45 characters per line.
- **oneside** This option enables one-sided typesetting. One-sided typesetting and printing is generally discouraged. Use only if you don't have access to a double-sided printer, or if one-sided typesetting is a formal requirement at your faculty.
- *twoside* This option enables double-sided typesetting. Double-sided typesetting is generally regarded as more visually pleasing and double-sided printing consumes less paper. Use at least 120 grams per square meter paper to prevent show-through.

You may feel compelled to use **twoside** for the printed version of the thesis and **oneside** for the digital version to reduce the number of blank pages. This will, however, cause the page numbers to differ between the printed and the digital version, which will make it difficult to cite your work. Do not do it.

onecolumn This option causes the main text of the thesis to be set in one column.

#### 2. CONFIGURATION

- twocolumn This option causes the main text of the thesis to be set in two columns. The two-column format is unconventional in theses, although it is more readable and uses the page more effectively in the case of the Faculty of Medicine; you should consult its use with your thesis advisor. If you decide to use the two-column format, remember that you also need to change the font size option (10pt, 11pt, 12pt).
- draft This option replaces any images with blank rectangles and marks all overfull lines with black boxes. Other packages that you use may behave differently<sup>1</sup> with the draft option specified. This can be useful, if you are going to print and proofread a draft of your document.
- *final* Unlike the **draft** option, this option typesets the release version of the document.
- *palatino* This option sets the roman text font family and the mathematical font family to Palatino.
- **nopalatino** This option prevents fithesis3 from setting up the fonts. The user must set the fonts manually in the preamble of the document.
- *color* This option enables the use of colors. A colorful version of the document is more visually pleasing, but shouldn't be used in a printed version, if you don't have access to a color printer. Unless you have a compelling reason not to, always use this option in the electronic version that you are going to publish online.
- *monochrome* This option disables colors. Disabling colors is generally discouraged, unless you don't have access to a color printer. However, due to the prevalence of monochrome printing, this option is the default.
- *microtype* This option sets up microtypographic extensions<sup>2</sup>, which results in visually more pleasing paragraphs of text.
- **nomicrotype** This option prevents fithesis3 from setting up microtypographic extensions.
- **table** This option redefines some of the LATEX table environments (tabular, tabularx, and tabu) to use alternating colors for odd and even rows. This option only works, if the **color** option is enabled.

<sup>1.</sup> For more information about the effects of the draft option on various packages, see http://tex.stackexchange.com/a/49369/70941.

<sup>2.</sup> For more information about the TEX engine microtypographic extensions, see http://mirrors.ctan. org/macros/latex/contrib/microtype/microtype.pdf.

*oldtable* This option instructs the style not to redefine any table environments.

*lot* This option causes the list of tables to be included in the front matter of the thesis.

nolot This option removes the list of tables from the front matter of the thesis.

- *lof* This option causes the list of figures to be included in the front matter of the thesis.
- **nolof** This option removes the list of figures from the front matter of the thesis.
- *cover* This option instructs the class to typeset the cover of the thesis on the first pages of the resulting document. A cover should be generally present in the electronic version of the document for completeness. The cover should not appear inside the printed document and should only serve as a template for the text imprinted on the front cover of the thesis cover.
- *nocover* This option forbids the typesetting of the thesis cover. Use, if you are typesetting the printed version of a thesis and you are not going to have a cover made for your thesis.

#### 2.2 Filling out the metadata

Beside the class options, you can also fill out information about your thesis by inserting the command

```
\thesissetup{
  key1 = {value1},
  key2 = {value2},
    ...
  keyN = {valueN},
}
```

into the preamble of your thesis. The following list summarizes the keys and values that are recognized by the fithesis3 class and are meaningful for the Faculty of Medicine.

- **title** This key can be used to specify the title of the thesis. The value will be stored as one of the properties of the output PDF file; do not use any LATEX formatting commands within the value.
- **TeXtitle** This key can be used to specify the title of the thesis. The value will be typeset on the title page of the resulting PDF document, so you can use LATEX formatting

#### 2. CONFIGURATION

commands within the value. If the value of the key is unspecified, the value of the **title** key will be used instead.

author This key can be used to specify the full name of the author.

- **keywords** This key can be used to specify a list of keywords for your thesis. The value will be stored as one of the properties of the output PDF file; do not use any LATEX formatting commands within the value.
- **TeXkeywords** This key can be used to specify a list of keywords for your thesis. The value will be typeset in the resulting PDF document, so you can use LATEX formatting commands within the value. If the value of the key is unspecified, the value of the **keywords** key will be used instead.
- **keywordsEn** This key can be used to specify a list of English keywords for your thesis. Do not use any LATEX formatting commands within the value. If you are typesetting your thesis in English, this value does not need to be specified.
- **TeXkeywordsEn** This key can be used to specify a list of English keywords for your thesis. The value will be typeset in the resulting PDF document, so you can use IATEX formatting commands within the value. If you are typesetting your thesis in English, this value does not need to be specified.

advisor This key can be used to specify the full name of the thesis advisor.

**gender** This key can be used to specify the gender of the author. It is used to determine the suffixes employed in the Czech and Slovak locales. If you are typesetting your document in English, you don't need to specify this information. The valid values include:

m Male

f Female

**type** This key can be used to specify the type of the thesis. The recognized types of theses include:

**bc** Bachelor's thesis

mgr Master's thesis

- d Doctoral thesis
- r Rigorous thesis

- faculty This key can be used to set the faculty at which the thesis is going to be defended.To choose the Faculty of Medicine, use med as the value.
- **department** This key can be used to specify the name of the department at which the thesis is going to be defended.
- field This key can be used to specify the name of the author's field of study.
- **date** This key can be used to specify the date of the thesis submission in the YYYY/MM/DD format, where YYYY stands for the full year, MM stands for the month, and DD stands for the day of month.
- **bib** This key can be used to specify a list of вів files containing the bibliography databases. The list should be in the following format:

path/to/first/file.bib, path/to/second/file.bib, ...

When this key is specified, the fithesis3 class will automatically typeset a bibliography section<sup>3</sup>. If you want more control over where and how the bibliography is typeset, use the \printbibliography[bibintoc] command.

When this key is not specified, no bibliography will be produced, which provides the opportunity for the advanced user to set up their bibliography management manually.

- **abstract** This key can be used to specify the abstract of the thesis.
- **abstractEn** This key can be used to specify the English abstract of the thesis. If you are typesetting your thesis in English, this value does not need to be specified.
- thanks This key can be used to specify the text of the acknowledgement.
- **declaration** This key can be used to specify the text of the declaration. If the value of the key is unspecified, the following text is going to be used instead in the English locale: "*Hereby I declare that this paper is my original authorial work, which I have worked out on my own. All sources, references, and literature used or excerpted during elaboration of this work are properly cited and listed in complete reference to the due source."*

The complete list of metadata keys can be found in Section 2.2 of the technical documentation of the fithesis3 class Novotný et al., 2015.

<sup>3.</sup> The bibliography will be typeset according to the ISO 690:2010 standard using the biblatex-iso690 bibliography style. For more information, see https://www.ctan.org/pkg/biblatex-iso690.

# 3 Advanced usage

This chapter contains a couple of tips for the advanced user, who may wand to configure the class beyond what the class options and the metadata settings offer. An understanding of how the main routine of fithesis3 works is beneficial. The main routine is documented in Section 2.4 of the technical documentation of the fithesis3 class Novotný et al., 2015.

### 3.1 Throubleshooting option clashes

If you need to load a package with a specific set of options and the package happens to be required by the fithesis3 class, as specified in Section 1.1.2, you may experience an option clash error. If this error occurs, prepend \PassOptionsToPackage{options}{package} before the \documentclass[...]{fithesis3} command. If you need to configure the package, you can do that anywhere after the document preamble. If the package needs to be configured within the preamble, you can load the fithesis3 style files prematurely using the \thesisload command as follows:

Note that only a small portion of the packages loaded by fithesis3 is loaded with a specific set of options. The rest of the packages is *lazy-loaded* (loaded only if the user hasn't already loaded them), in which case no clash is possible.

### 3.2 Overriding changes made by style and locale files

The fithesis3 style files are loaded immediately before the beginning of your document and may change values you would like to set by yourself, such as the LATEX tocdepth and secnumdepth counters. Locale files are also loaded immediately before your document, which prevents you from modifying locale strings from within the preamble of your document. To overcome this limitation, you can load the style and locale files prematurely using the \thesisload command as follows:

```
\documentclass[...]{fithesis3}
%% The preamble
\thesisload
%% Here go your changes.
\begin{document}
    %% The document
\end{document}
```

Although you may use the \thesisload command anywhere in the preamble, using the command before configuring your metadata using the \thesissetup command will load all the wrong style and locale files not taking into account your faculty and locale settings.

Another danger is that \thesisload command loads the hyperref package, which adds hyperlinks and PDF metadata into the resulting PDF document. The hyperref package is rather delicate in that it needs to be loaded after most other packages. Loading additional packages after \thesisload may therefore cause these packages to work incorrectly.

#### 3.3 Changing the layout

If you are unsatisfied with the automatic arrangement of the mandatory parts of the thesis, you may disable it using the autoLayout metadata key:

```
\documentclass[...]{fithesis3}
\thesissetup{
  faculty=med,
  autoLayout=false}
\begin{document}
  A document which, except for this line,
  is completely empty.
\end{document}
```

This results in a document that only consists of the main matter of the thesis (see Figure 3.1). You can now manually insert the preamble and the postamble:

```
\documentclass[...]{fithesis3}
\thesissetup{
```

A document which, except for this line, is completely empty.

Figure 3.1: A document with disabled autoLayout

```
faculty=med,
autoLayout=false}
\begin{document}
  \makeatletter\thesis@preamble\makeatother
  A document which once again contains all
  the mandatory parts of a thesis.
  \makeatletter\thesis@postamble\makeatother
  \end{document}
```

We are now back to the original document. Instead of inserting the \thesis@preamble and \thesis@postamble commands into the document, we may however insert only certain sections at the beginning and at the end of the document.

The \thesis@preamble and \thesis@postamble commands set up the proper environment and execute the \thesis@blocks@preamble and \thesis@blocks@postamble commands. To change the layout, it is sufficient to redefine the \thesis@blocks@preamble and \thesis@blocks@postamble commands.

To create a document that only contains the title page at the beginning of the document and the list of tables at the end of the document, we would use the following code:

```
\documentclass[...]{fithesis3}
\thesissetup{
  faculty=med,
  autoLayout=false}
\begin{document}
  \makeatletter
    \def\thesis@blocks@preamble{\thesis@blocks@titlePage}
    \thesis@preamble
  \makeatother
  A document that only contains the title page and the
  list of tables.
  \makeatletter
    \def\thesis@blocks@postamble{\thesis@blocks@lot}
    \thesis@postamble
```

```
3. Advanced usage
```

\makeatother
\end{document}

The available blocks are documented in Section 3.6 of the technical documentation of the fithesis3 class Novotný et al., 2015.

### 3.4 Replacing the backend

Fithesis3 operates on top of the rapport3 class, which defines much of the document design. To change the backend class, you need to redefine the value of \thesis@backend from the default value of

[a4paper]{rapport3}

to a different value. This assignment needs to be performed prior to the \documentclass command. If you wanted to change the backend class of fithesis3 to the KOMA-Script scrept with the a4paper option, your document would begin as follows:

```
\let\ChapFont\bfseries
\let\PageFont\bfseries
\makeatletter
  \def\thesis@backend{[a4paper]{scrreprt}}
\makeatother
\documentclass[...]{fithesis3}
%% Here goes the rest of the document.
```

The \ChapFont and \PageFont commands are provided by the rapport3 class, but not by the scrreprt class, which is why we needed to define them manually. Inconsistencies between different backend classes need to be resolved on a case-by-case basis.

# Bibliography

- COTTRELL, Allin, 1995. A short introduction to  $\[Mathebaar]_EX$  [online] [visited on 2015-05-03]. Available from: http://ricardo.ecn.wfu.edu/~cottrell/ecn297/latex\_tut.pdf.
- RYBIČKA, Jiří, 2003. LTEX pro začátečníky. 3rd ed. Konvoj. ISBN 80-7302-049-1.
- SATRAPA, Pavel, 2011. *LAT<sub>E</sub>X pro pragmatiky* [online] [visited on 2015-05-03]. Available from: http://mirror.ctan.org/info/czech/latex-pro-pragmatiky/latex-pro-pragmatiky.pdf.
- ETEX, 2013 [online]. Wikibooks.org [visited on 2015-05-03]. Available from: http://en. wikibooks.org/wiki/LaTeX.
- The very short guide to typesetting with  $ET_EX$ , 2013 [online]. Silmaril Consultants [visited on 2015-05-03]. Available from: http://tug.ctan.org/info/latex-veryshortguide/ veryshortguide.pdf.
- OETIKER, Tobias; PARTL, Hubert; HYNA, Irene; SCHLEGL, Elisabeth, 2014. *The Not So Short Introduction to LATEX 2*<sub>E</sub> or LATEX 2<sub>E</sub> in 157 minutes [online] [visited on 2015-05-03]. Available from: http://tobi.oetiker.ch/lshort/lshort.pdf.
- NOVOTNÝ, Vít; MAREK, Daniel; PAVLOVIČ, Jan; SOJKA, Petr, 2015. The fithesis3 class for the typesetting of theses written at the Masaryk University in Brno [online] [visited on 2015-11-11]. Available from: http://mirrors.ctan.org/macros/latex/contrib/ fithesis/fithesis.pdf.